## 斯巴鲁傲虎自动变速器自学习模式

实测车型: 2010 年斯巴鲁傲虎(OUTBCAK), VIN: JF1BR96D5AG01\*\*\*\*, 如下图:

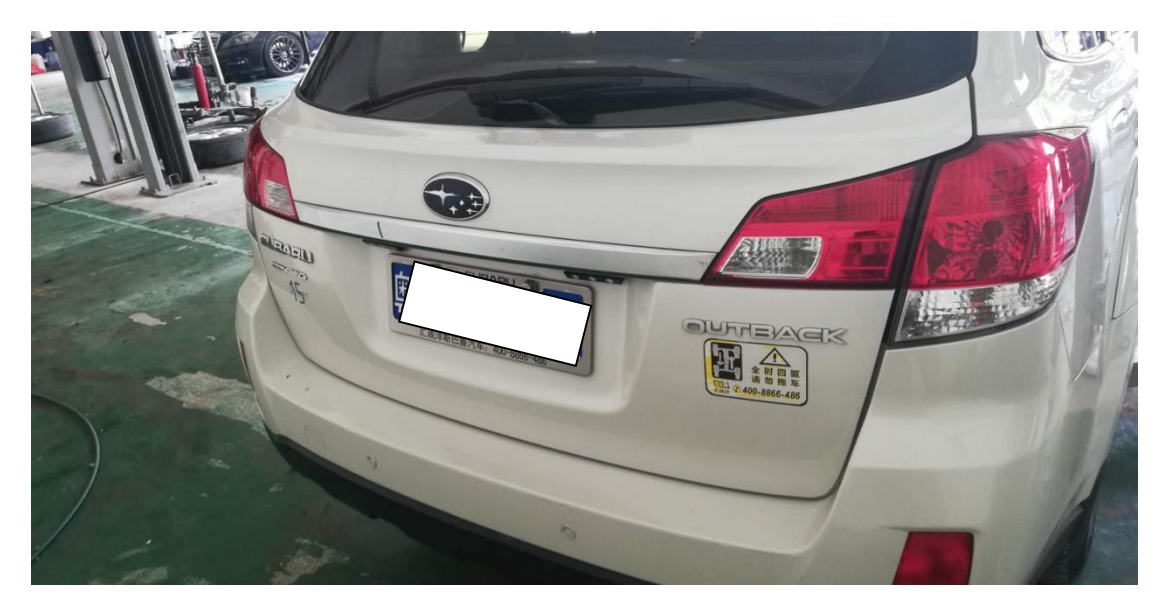

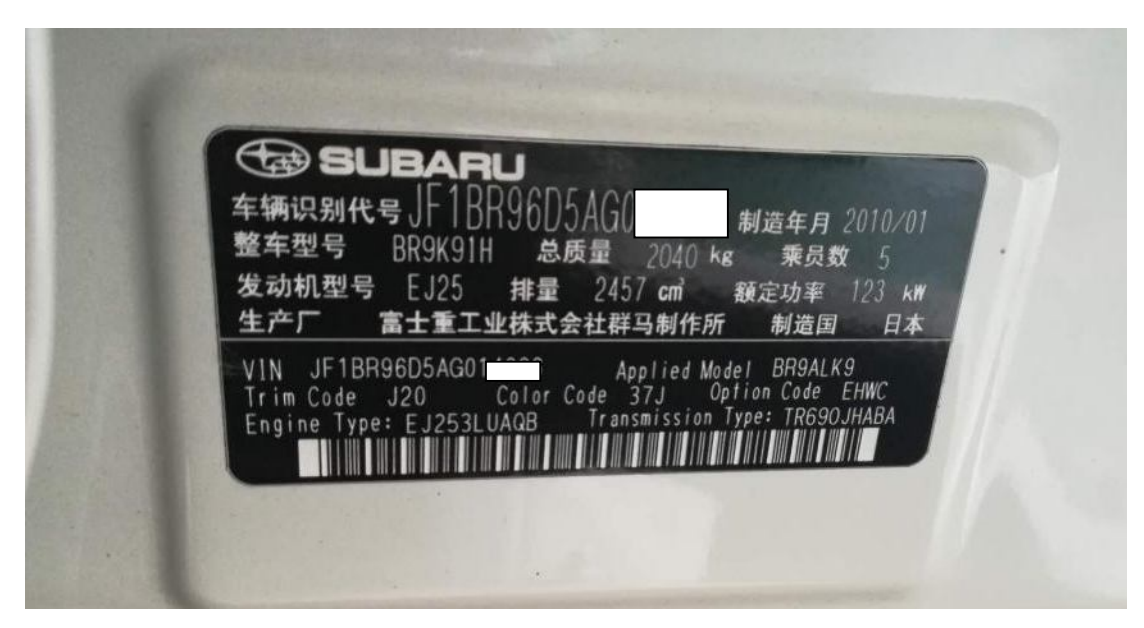

## 功能说明:

- 斯巴鲁傲虎(OUTBCAK)车型, 仪表亮 AT OIL TEMP 红色故障灯, 使用 X431 读码, 没有故障码,需要做自动变速箱自学习模式功能。
- AT OIL TEMP 红色故障灯亮, 如下图:

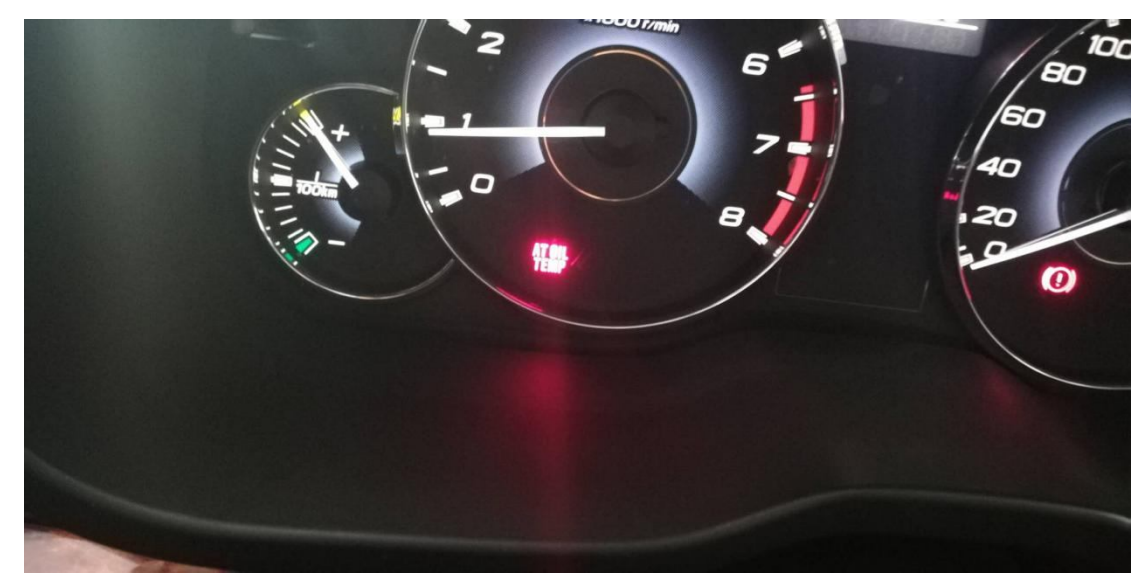

## 操作指引:

1). 选择"TCM(传统控制系统)",进入系统后选取特殊功能,选择"自动变速器自学 习模式",如图 1:

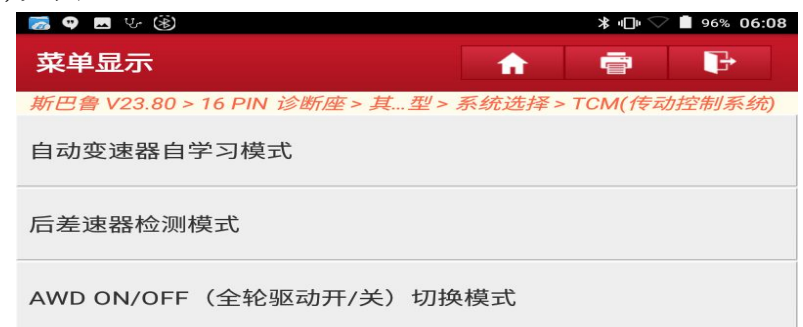

2). 提示关闭相关电力负荷, 点"确定", 如图 2:

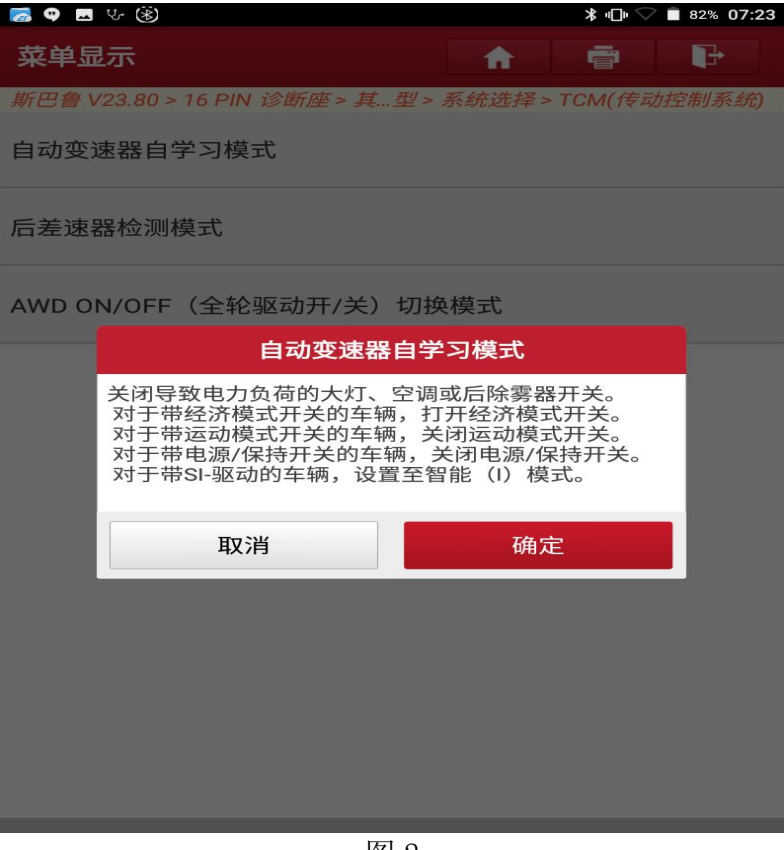

图 2

3). 举升车辆并打开驻车制动, 如图 3:

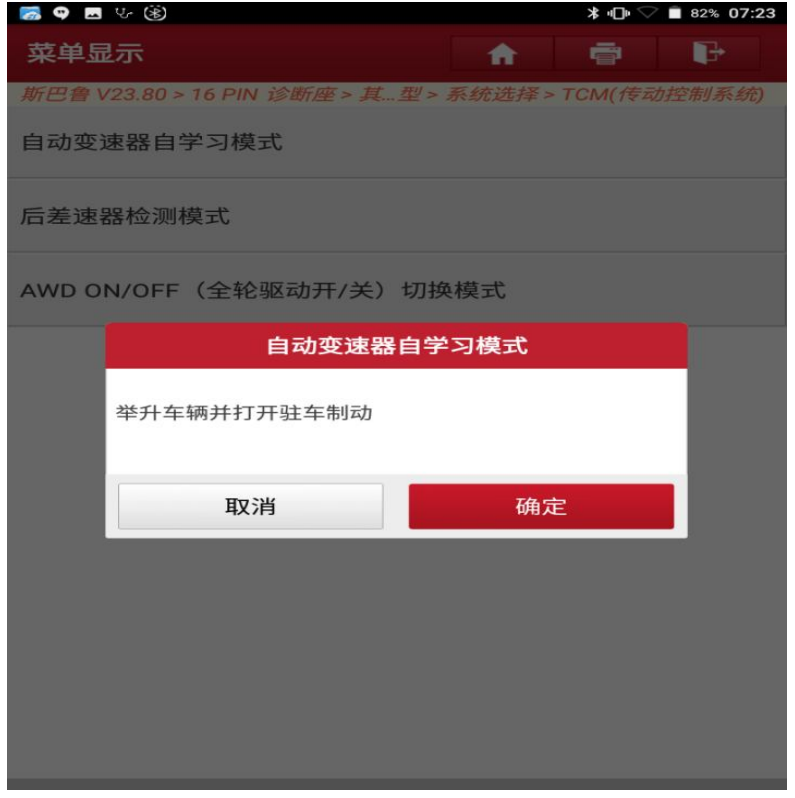

4). 关闭点火开关, 如图 4:

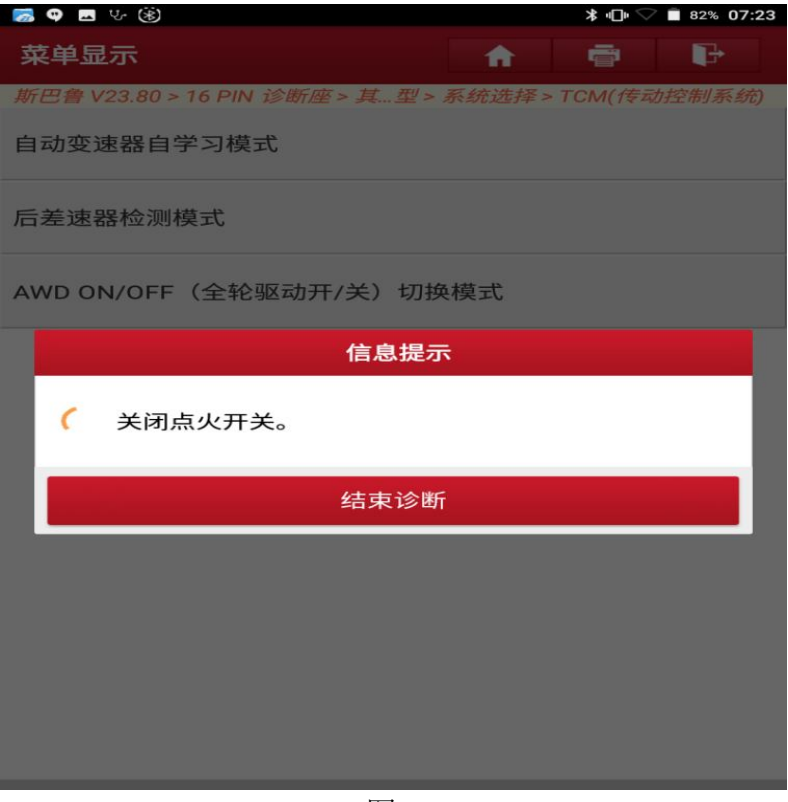

图 4

5).启动发动机,点"确定",如图 5:

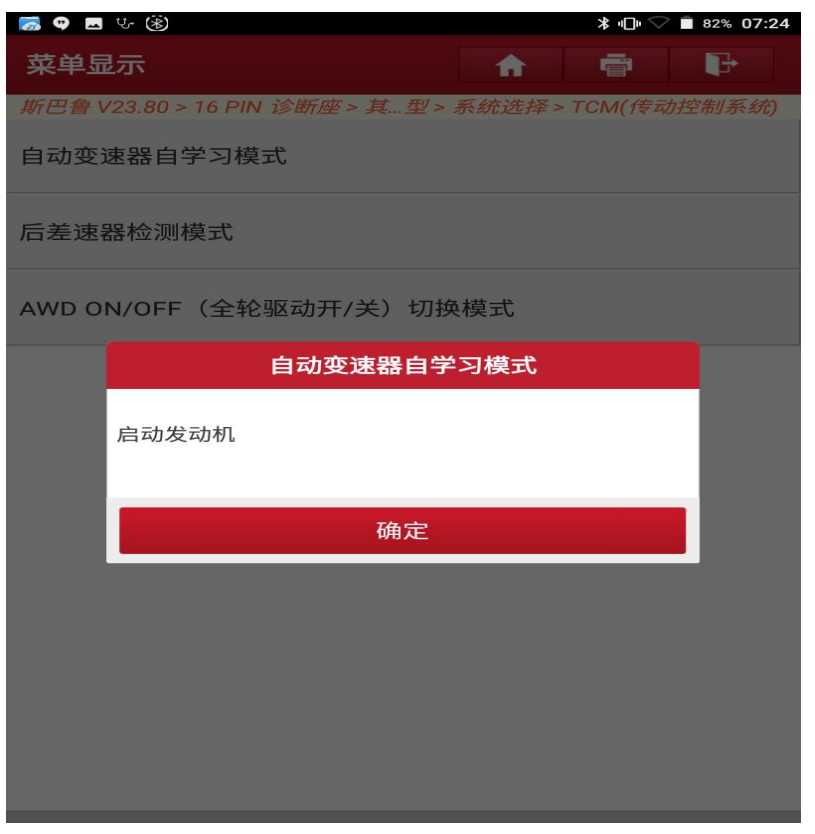

6).发动机起动后,发动机转速达到稳定状态,切换到 D 档。如图 6:

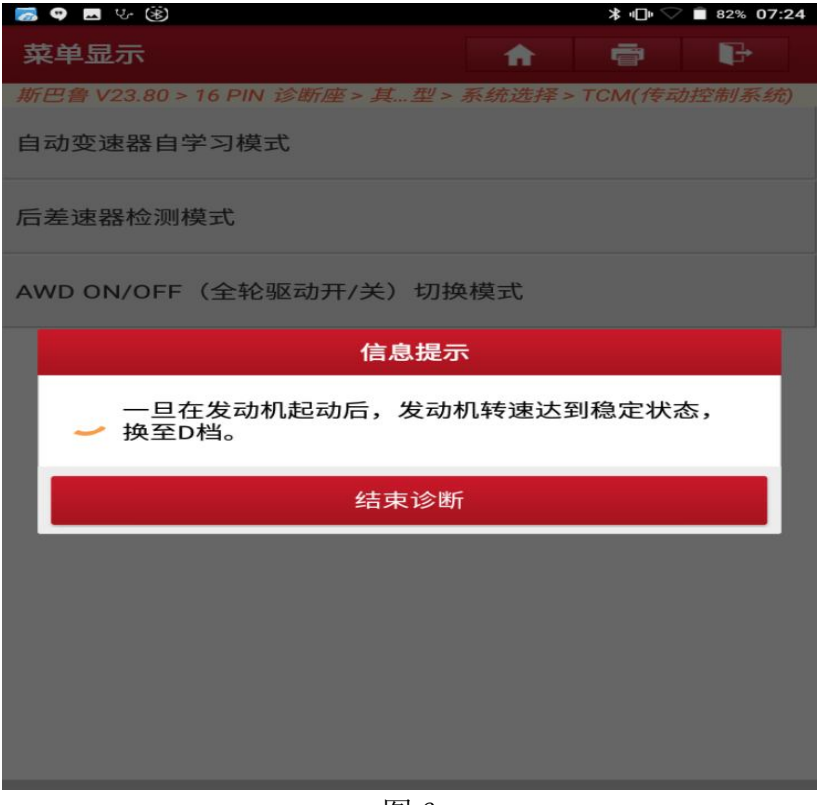

图 6

7).完全踩下制动踏板并保持,如图 7:

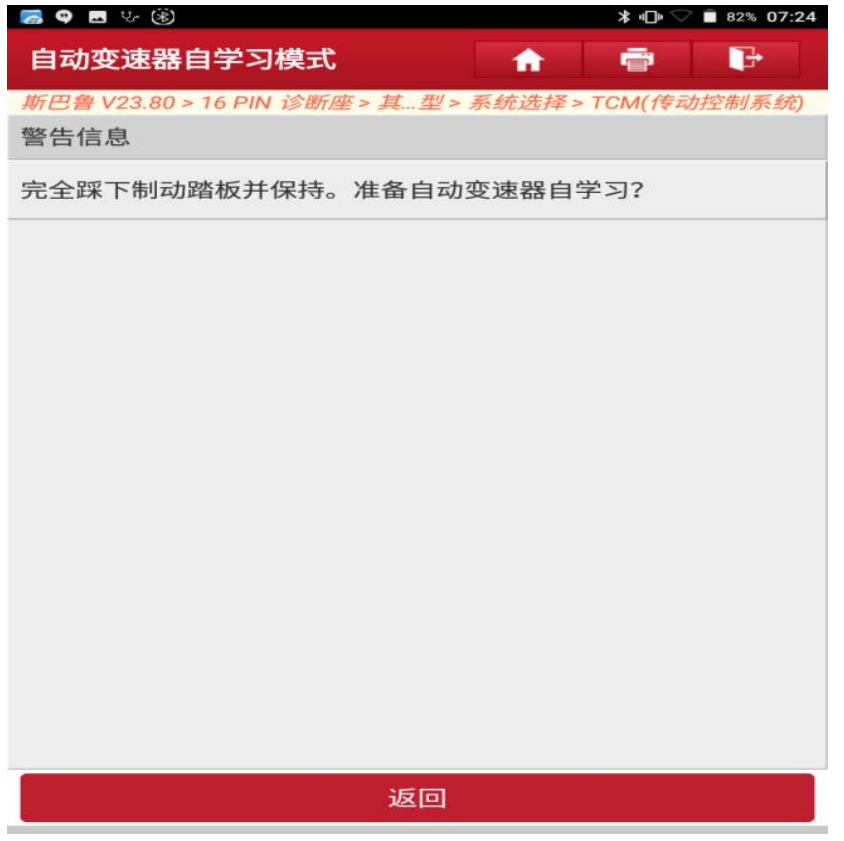

8).松开制动踏板,如图 8:

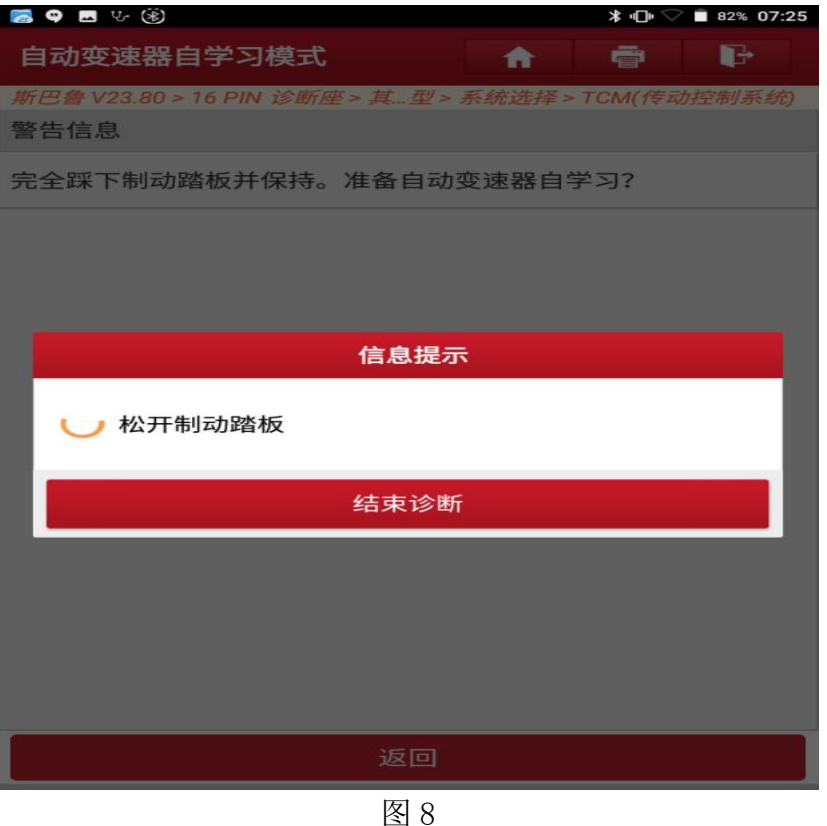

9). AWD (全轮驱动) 控制系统自学习进行中, 如图 9:

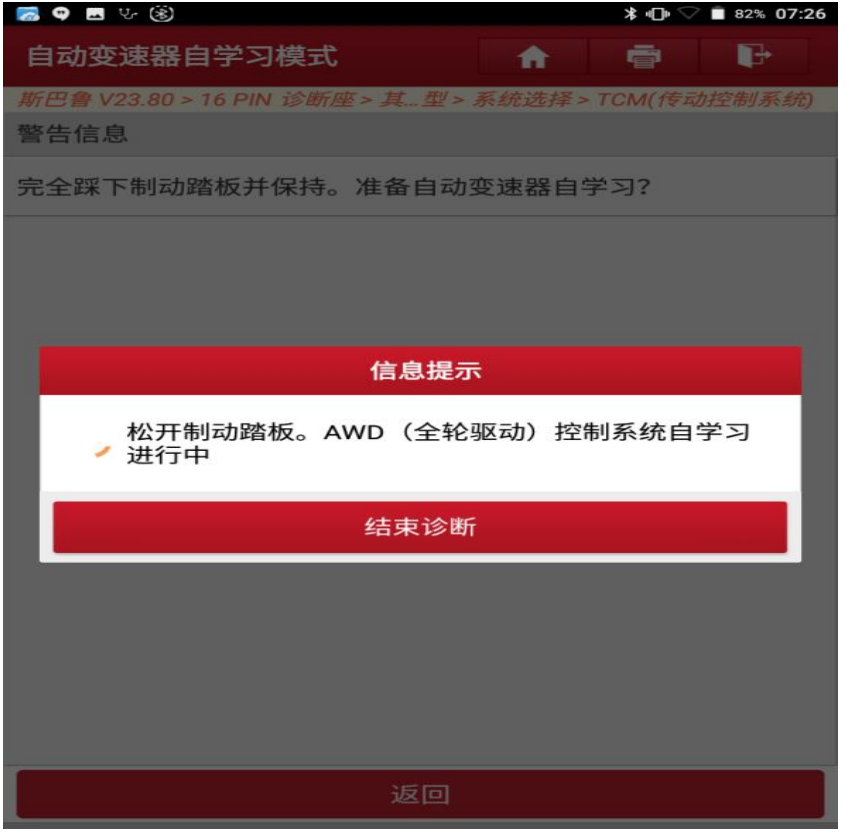

10). 完全踩下制动踏板并保持, 如图 10:

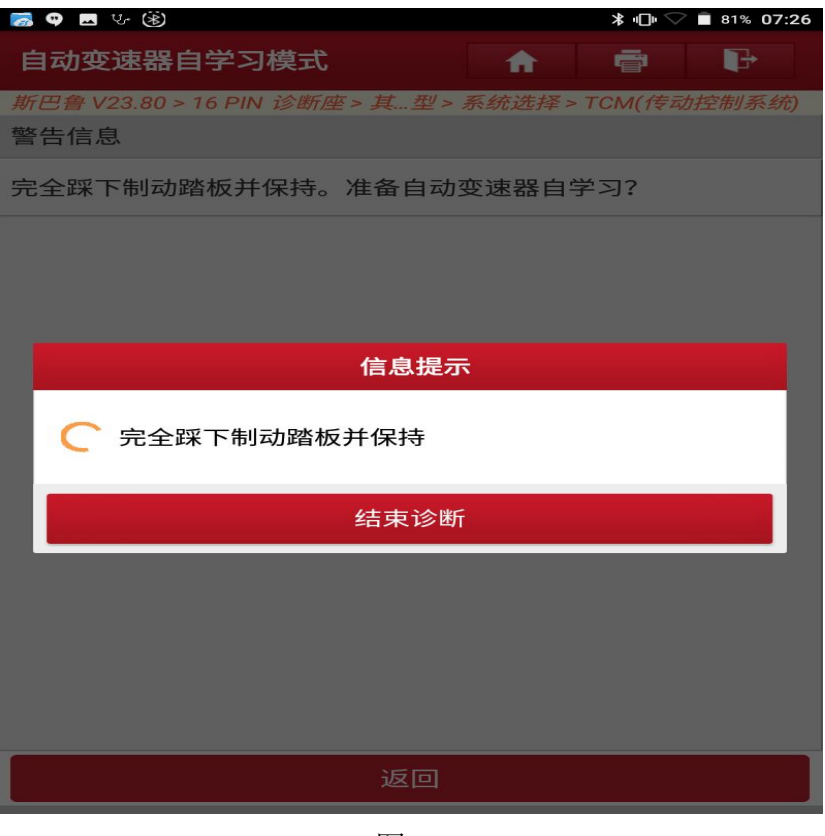

图 10

11).换挡控制系统自学习进行中,如图 11:

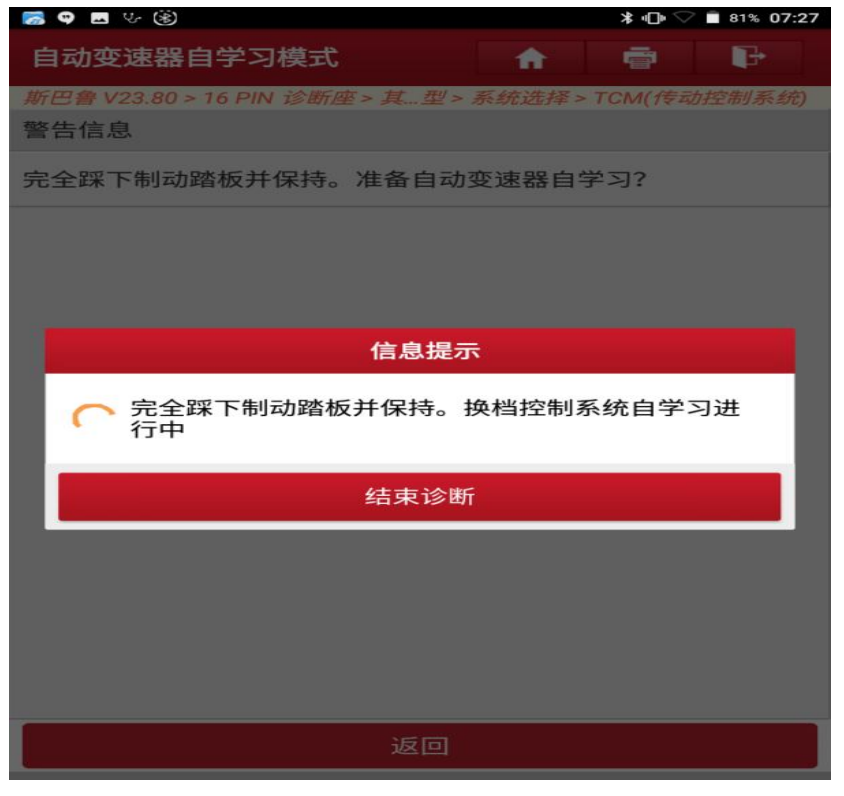

图 11

12).完全踩下制动踏板并保持,切换 R 档。如图 12:

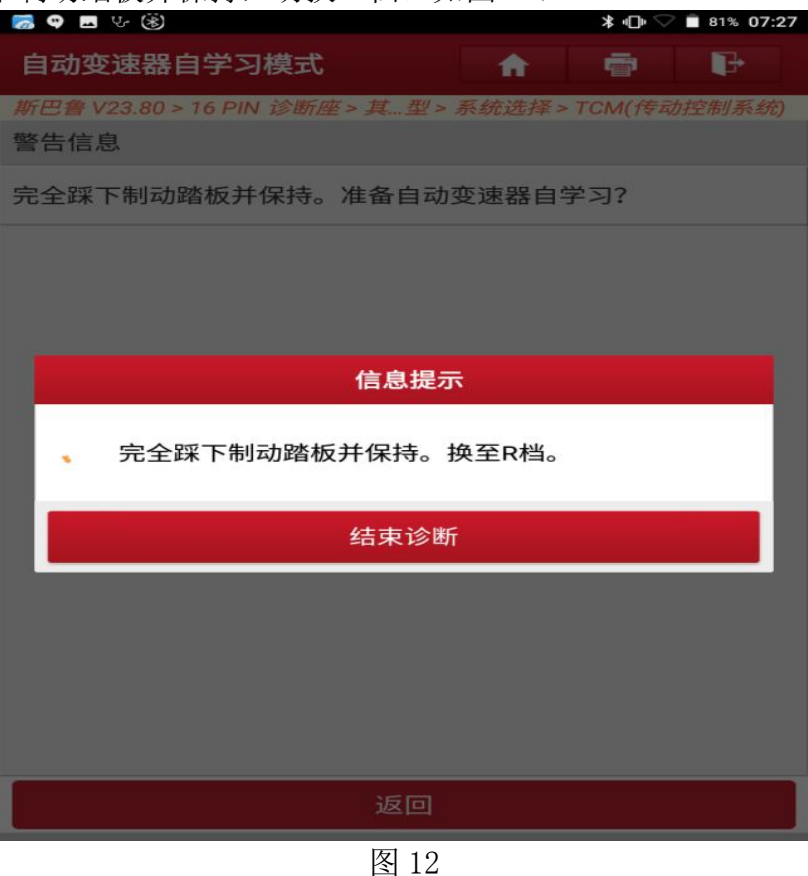

13).换挡控制系统自学习中,如图 13:

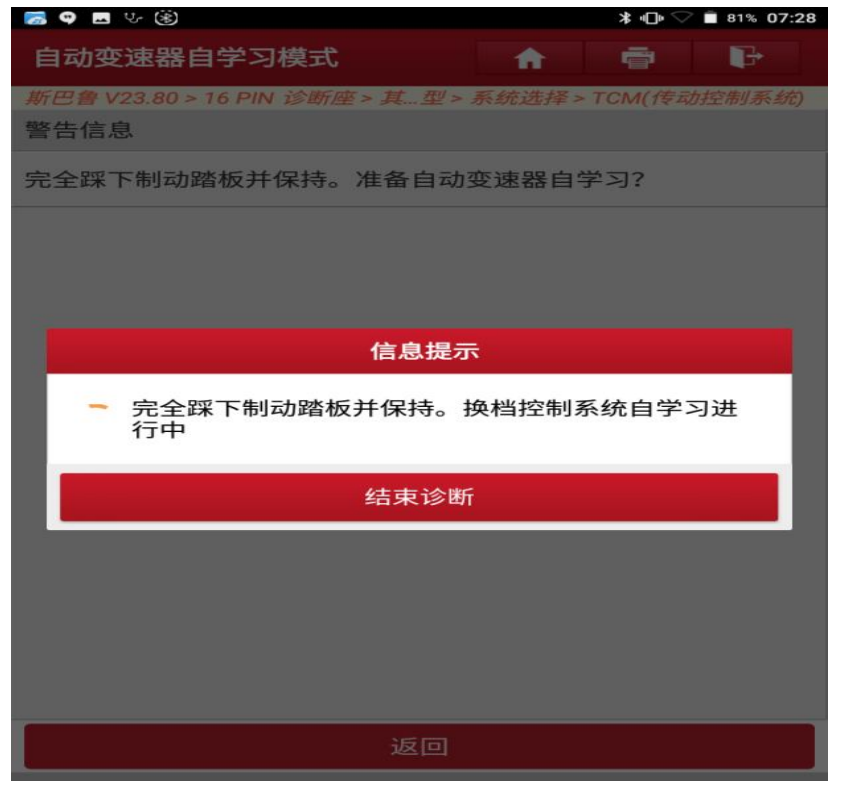

图 13

14). 切换 N 档, 如图 14:

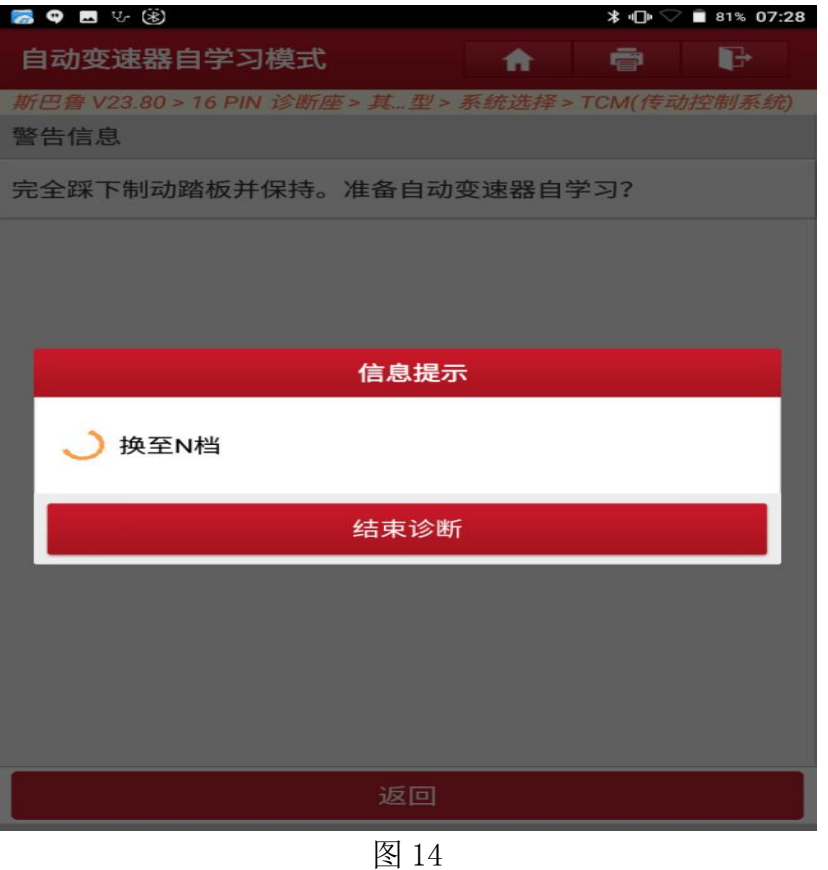

15).关闭点火开关,如图 15:

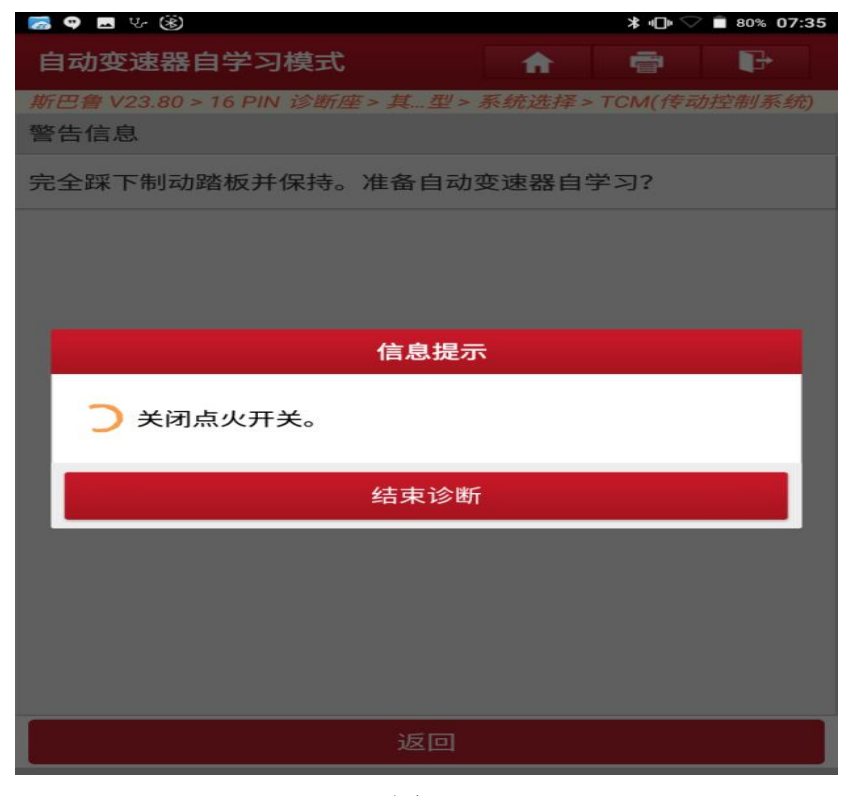

图 15

16).启动发动机,点"确定",如图 16:

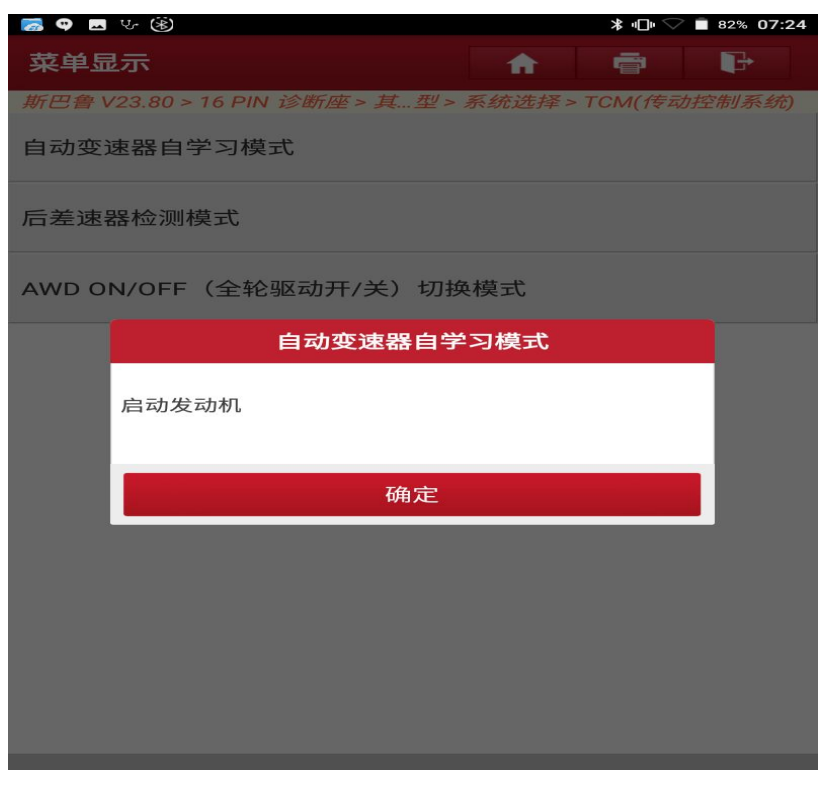

图 16

17). 自动变速器自学习正常结束, 如图 17:

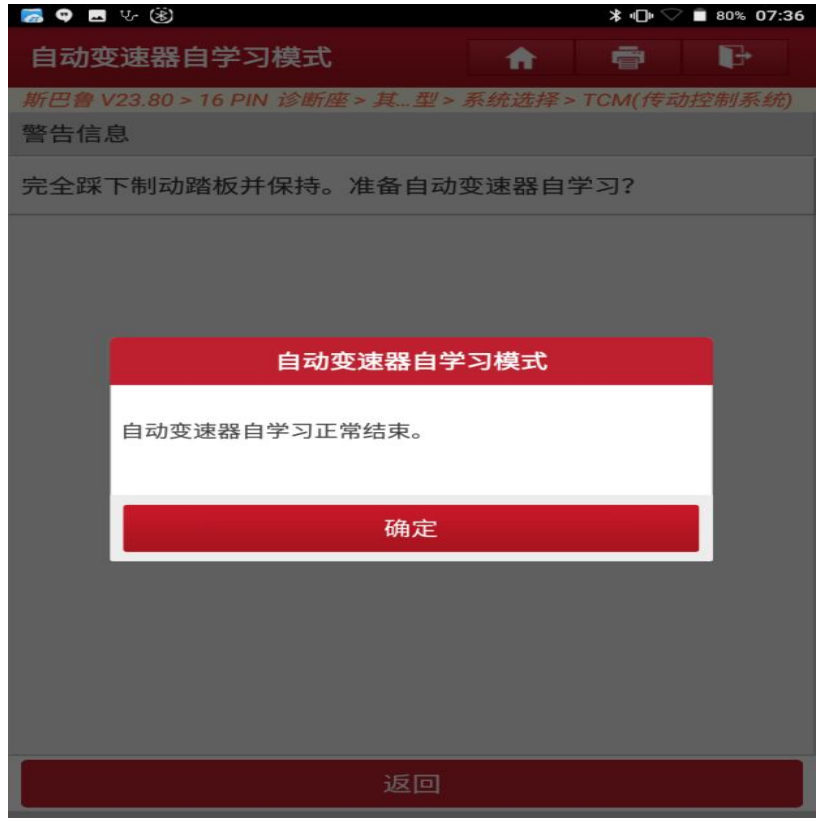

图 17

18). 仪表 AT OIL TEMP 红色故障灯灭, 如图 18;

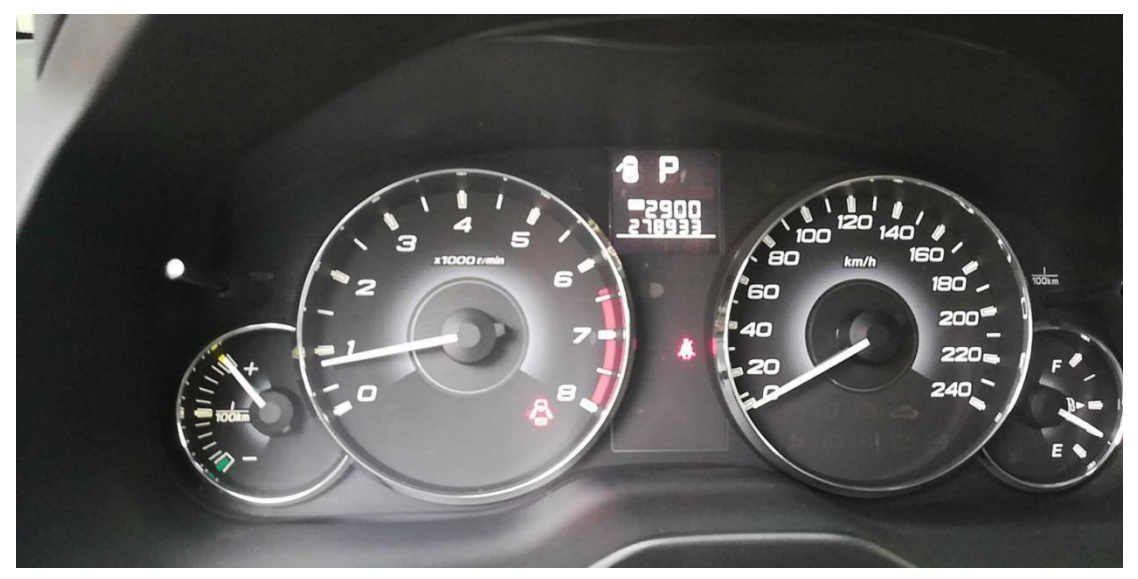

图 18

## 声明:

该文档内容归深圳市元征科技股份有限公司版权所有,任何个人和单位不经同 意不得引用或转载。